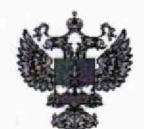

ФЕДЕРАЛЬНОЕ АГЕНТСТВО ПО ТЕХНИЧЕСКОМУ РЕГУЛИРОВАНИЮ И МЕТРОЛОГИИ

# **ФЕДЕРАЛЬНОЕ БЮДЖЕТНОЕ УЧРЕЖДЕНИЕ «ГОСУДАРСТВЕННЫЙ РЕГИОНАЛЬНЫЙ ЦЕНТР СТАНДАРТИЗАЦИИ, МЕТРОЛОГИИ И ИСПЫТАНИЙ В Г. МОСКВЕ И МОСКОВСКОЙ ОБЛАСТИ» <ФБУ «РОСТЕСТ-МОСКВА»)**

СОГЛАСОВАНО Заместитель генерального директора ФБУ «Ростест-Москва»

О юд \*\*. *rf.* А.Д.Меньшиков  $\sqrt{3}$  *o d* 2023 г.

Государственная система обеспечения единства измерений

# ТЕСТЕРЫ ПРОЧНОСТИ SOTAX

Методика поверки

РТ-МП-905-445-2022

г. Москва 2023 г.

## 1 Общие положения

1.1 Настоящая методика поверки распространяется на тестеры прочности SOTAX модификаций АТ50 и ST50 (далее - тестеры) и устанавливает методы и средства их первичной и периодической поверки.

1.2 В целях обеспечения прослеживаемости поверяемого тестера к государственному первичному эталону единицы величины необходимо соблюдать требования настоящей методики поверки.

Выполнение всех требований настоящей методики обеспечивает прослеживаемость поверяемого средства измерений к Государственному первичному эталону единицы силы (ГЭТ 32-2011), к Государственному первичному эталону единицы массы (килограмма) (ГЭТ 3-2020) и к Государственному первичному эталону единицы длины - метра (ГЭТ 2-2021).

1.3 В настоящей методике поверки используется метод прямых измерений.

1.4 Допускается проведение поверки на меньшем числе измеряемых величин по заявлению владельца средства с соответствующей записью об объеме проведенной поверки.

### 2 Перечень операций поверки средства измерений

2.1. При проведении поверки выполняют операции, указанные в таблице 1.

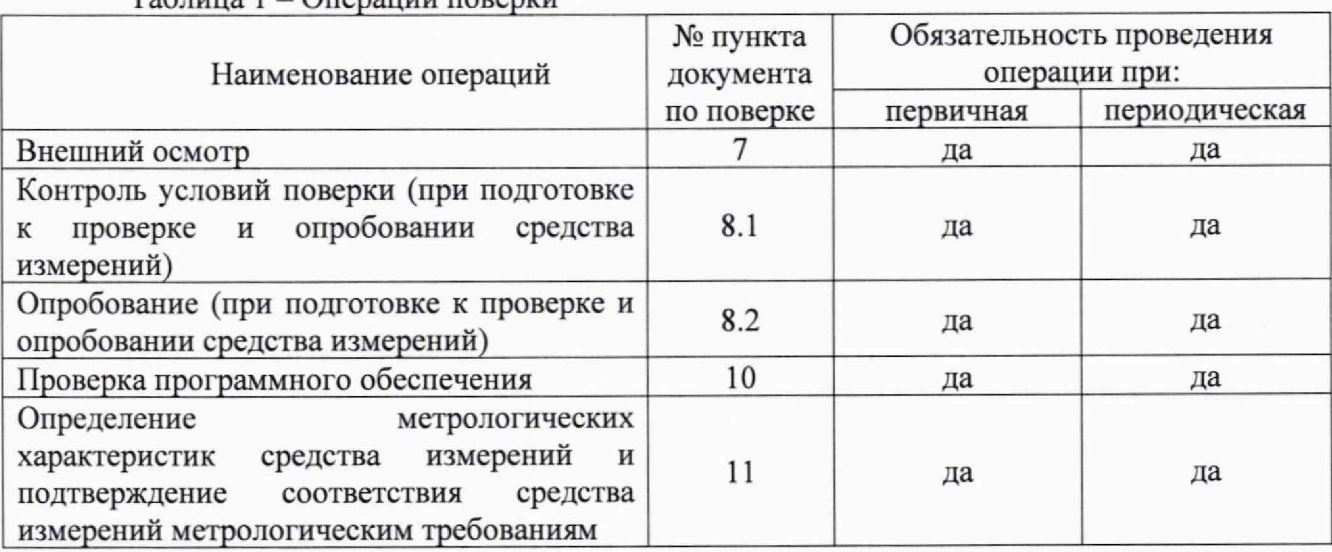

 $To6 = 1 - One$ 

## 3 Требования к условиям проведения поверки

3.1 При проведении поверки должны соблюдаться следующие нормальные условия измерений:

- температура окружающего воздуха, °C  $_{\text{or } +15 \text{ no } +25; - \text{or } +15 \text{ no } +25; - \text{or } +15 \text{ no } +25; - \text{or } +15 \text{ no } +25; - \text{or } +15 \text{ no } +25; - \text{or } +15 \text{ no } +25; - \text{or } +15 \text{ no } +25; - \text{or } +15 \text{ no } +25; - \text{or } +15 \text{ no } +25; - \text{or } +15 \text{ no } +25; -$ - относительная влажность окружающего воздуха, %

## 4 Требования к специалистам, осуществляющим поверку

4.1 К проведению поверки допускаются лица, ознакомленные с руководством по эксплуатации тестеров и руководствами по эксплуатации эталонного оборудования, имеющие необходимую квалификацию и прошедшие инструктаж по технике безопасности.

# 5 Метрологические и технические требования к средствам поверки

5.1 При проведении поверки применяют средства поверки, приведенные в таблице 2.

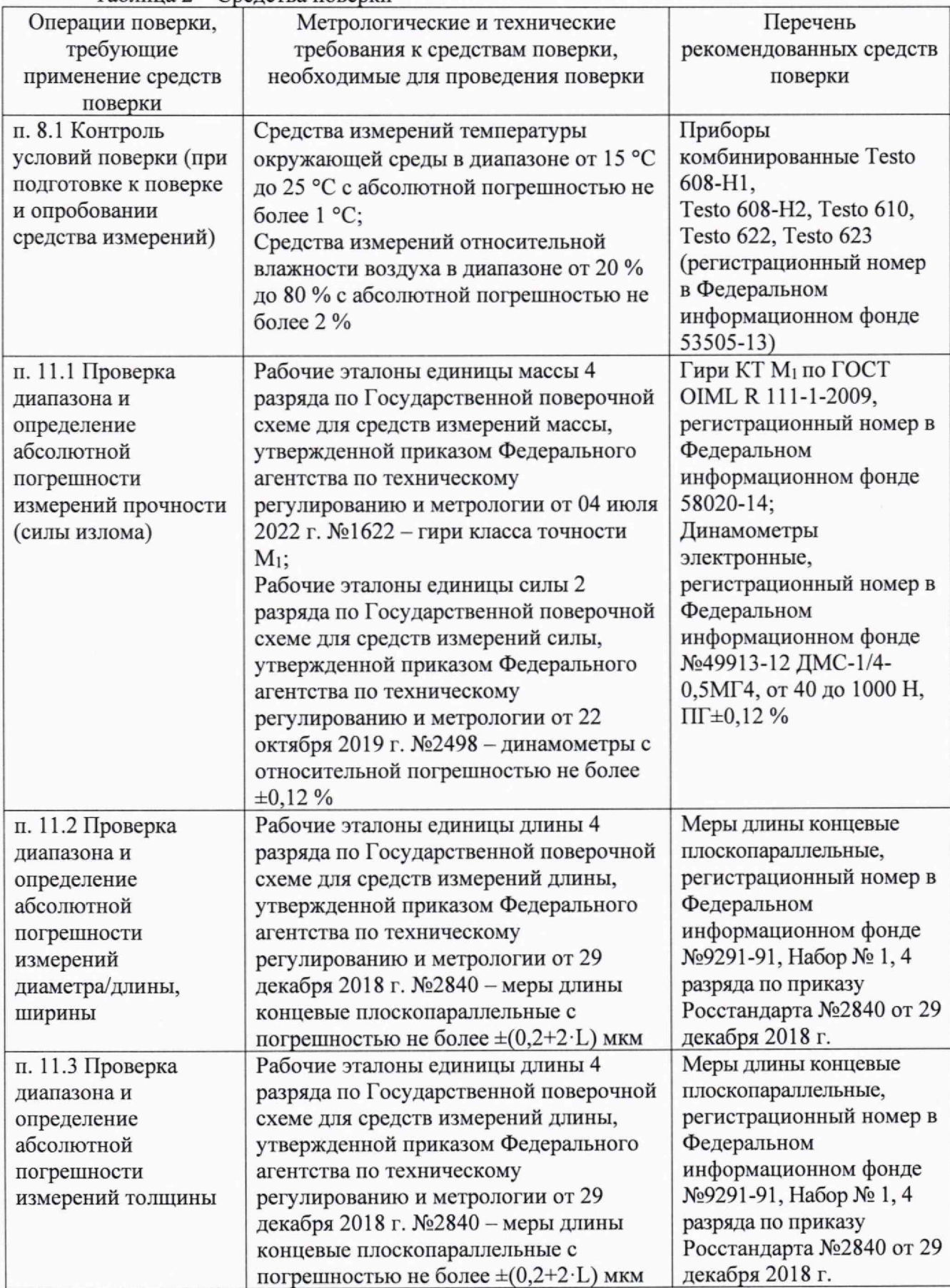

Таблица 2 - Средства поверки

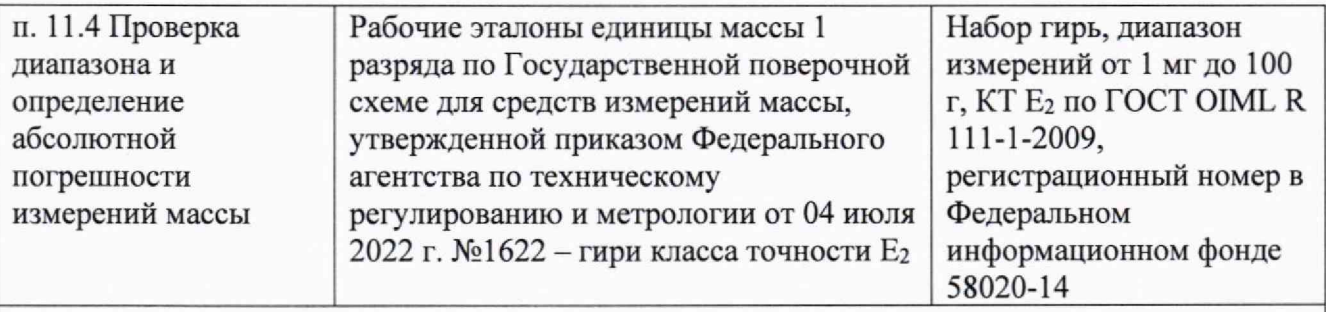

Примечание - Допускается использовать при поверке другие утвержденные и аттестованные эталоны единиц величин, средства измерений утвержденного типа и поверенные, удовлетворяющие метрологическим требованиям, указанным в таблице.

## 6 Требования (условия) по обеспечению безопасности проведения поверки 6.1 При проведении поверки необходимо соблюдать:

- общие правила техники безопасности в соответствии с требованиями

ГОСТ 12.2.003-91 «Система стандартов безопасности труда. Оборудование производственное. Общие требования безопасности»;

- «Правила по охране труда при эксплуатации электроустановок», утвержденные Приказом Министерства труда и социальной защиты Российской Федерации от 15 декабря 2020 года № 903н «Об утверждении Правил по охране труда при эксплуатации электроустановок»;

- указания по технике безопасности, приведенные в эксплуатационной документации на средства поверки;

- указания по технике безопасности, приведенные в руководствах по эксплуатации на поверяемые устройства.

# 7 Внешний осмотр средства измерений

7.1 При внешнем осмотре должно быть установлено:

- наличие маркировки (заводской номер, товарный знак изготовителя, модификация);

- отсутствие механических повреждений и дефектов, влияющих на работоспособность;

- комплектность в соответствии с руководством по эксплуатации.

7.2 Если перечисленные требования не выполняются, дальнейшие операции поверки не производят.

## 8 Подготовка к поверке и опробование средства измерений

8.1 Провести контроль условий поверки. Контроль условий поверки проводят с использованием средств поверки, указанных в таблице 2 раздела 5 настоящей методики в соответствии с требованиями эксплуатационной документации на них. Условия поверки должны удовлетворять требованиям раздела 3 настоящей методики.

Поверяемое устройство и используемые эталоны должны быть выдержаны в помещении, в котором проводят поверку, в течение I часа.

8.2. Опробование средства измерений

Включить режим тестирования. Проверить работоспособность всех функциональных режимов.

Проверить плавность перемещения подвижных элементов: отсутствие рывков и заеданий.

Если вышеперечисленные требования не выполняются, дальнейшие операции поверки не производят.

9 Проверка программного обеспечения

Проверить наименование и номер версии ПО.

- для модификации АТ50 наименование и версия установленного ПО отображается на мониторе, подключенного к тестеру ПК;

- для модификации ST50 версия установленного ПО отображается на встроенном дисплее при запуске тестера.

Сравнить полученные данные с соответствующими значениями, указанными в таблице 3. Таблица 3 - Идентификационные данные программного обеспечения

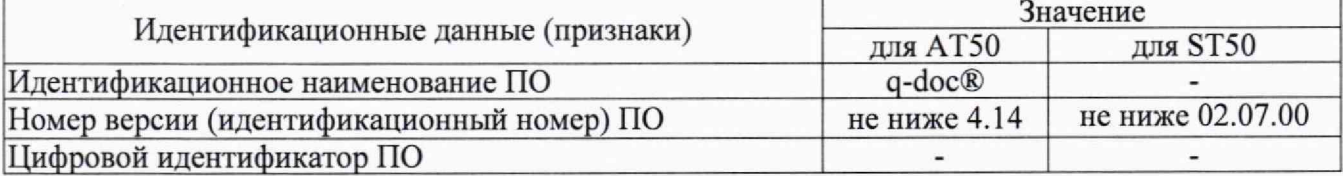

Если вышеперечисленные требования не выполняются, дальнейшие операции поверки не производят.

11 Определение метрологических характеристик средства измерений и подтверждение соответствия средства измерении метрологическим требованиям

11.1 Определение абсолютной погрешности измерений прочности (силы излома)

Для тестеров модификации АТ50

Включить тестер и запустить программу проверки прочности (силы излома) согласно руководству по эксплуатации. Выбрать единицы измерения кгс. Задать поверяемые точки 0,2, 1, 5, 10, 20, 40, 60 кг.

Установить тензодатчик в вертикальное положение и закрепить винтами затем установить калибровочную платформу согласно руководству по эксплуатации.

Выполнить тарирование. Поместить на калибровочную платформу гирю с номинальной массой 200 г, при этом не допускать ударов о платформу. Нажать кнопку «Старт» (Start), чтобы отобразилось измеренное значение. Снять результаты измерений.

Повторить процедуру для остальных значений массы гирь (наборов гирь.

Рассчитать абсолютную погрешность измерений прочности (силы излома) в каждой испытываемой точке по формуле (1):

$$
\Delta_i = (M_i - M_{id}) \cdot g \tag{1}
$$

где  $\Delta_i$  – погрешность измерений, Н;

i - номер проверяемой точки;

М, - показания тестера в i проверяемой точке, кг;

Mid - действительное значение массы гирь (набора гирь) в каждой проверяемой точке, кг;

 $g=9,81$  - ускорение свободного падения, м/с<sup>2</sup>.

Проверка диапазона измерений проводится одновременно с определением абсолютных погрешностей измерений.

Тестер считается соответствующим метрологическим требованиям, если значения абсолютной погрешности измерений прочности (силы излома) не превышает ±1 Н и диапазон измерений соответствует диапазону от 2 до 600 Н.

Для тестеров модификации ST50

Провести проверку усилия нагружения калибровочного рычага. Для этого закрепить рычаг в приспособлении согласно рис. 1

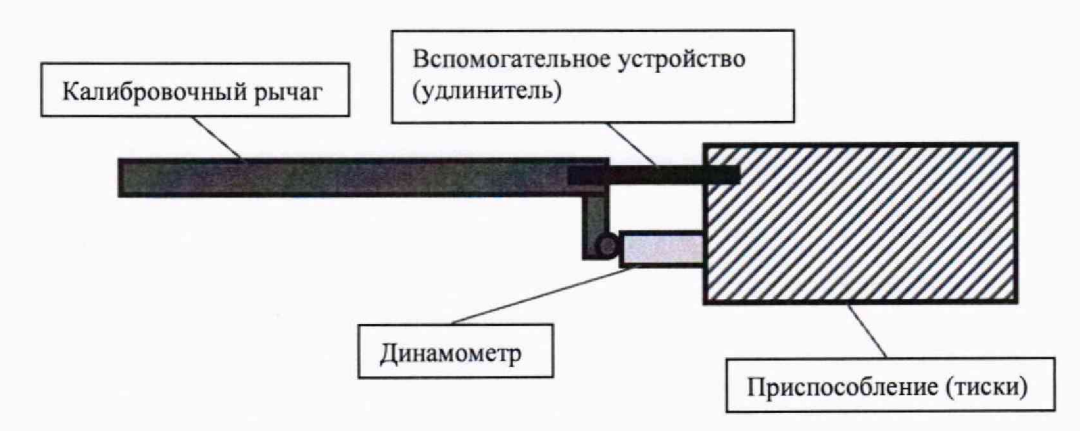

Рисунок 1. Схема проверки усилия нагружения калибровочного рычага

Установить динамометр таким образом, чтобы ось нагружения рычага была соосна оси динамометра. Обнулить показания динамометра. Последовательно перемещая груз номиналом 2 кг и 4 кг из комплекта тестера по рискам на рычаге снять показания с динамометра. Номинальные значения проверяемых значений усилия нагружения рычагом с грузом 2 кг: 5,0, 10,0 кг, с грузом 4 кг: 20,0, 30,0, 40,0 кг. Проверять горизонтальность рычага и соосность оси приложения нагрузки и оси динамометра в каждой проверяемой точке.

Рассчитать абсолютную погрешность усилия нагружения калибровочного рычага по формуле (2):

$$
\Delta_j = R_j \cdot g - R_{jd} \tag{2}
$$

где  $\;\;\;\;\Delta_i$ - абсолютная погрешность измерений усилия нагружения калибровочного рычага, Н;

 $j$  – номер проверяемой точки (риски на рычаге);

 $R_i$  – номинальное значение усилия нагрузки на рычаге в j-ой точке, кг;

 $g=9,81$  - ускорение свободного падения, м/с<sup>2</sup>;

Rjd - измеренной динамометром значение воспроизводимой нагрузки в j -ой точке, Н.

Погрешность воспроизведения усилия нагружения калибровочным рычагом не должна превышать  $\pm 0.5$  Н.

Включить тестер и запустить программу поверки прочности (силы излома) согласно руководству по эксплуатации.

Закрепить калибровочный рычаг с помощью винтового зажима на тестере. Поместить на рычаг груз номиналом 2 кг для проверки значений 5 и 10 кг, а груз номиналом 4 кг для проверки значений 20, 30, 40 кг. Проверить горизонтальность рычага в каждой проверяемой точке.

Последовательно перемещая груз по рычагу на соответствующие риски снять показания измерений прочности (силы излома) с тестера.

Рассчитать абсолютную погрешность измерений прочности (силы излома) в каждой испытываемой точке по формуле (3):

$$
\Delta_{t} = (K_{t} - K_{td}) \cdot g, H \tag{3}
$$

где  $\Delta_t$ - абсолютная погрешность измерений прочности (силы излома), Н;

t — номер проверяемой точки;

 $K_t$  - показания тестера в і проверяемой точке, кг;

K<sub>td</sub> - значение нагрузки на рычаге в соответствующей риске, кг;

 $g=9,81$  - ускорение свободного падения, м/с<sup>2</sup>.

Проверка диапазона измерений проводится одновременно с определением абсолютных погрешностей измерений.

Тестер считается соответствующим метрологическим требованиям, если значения абсолютной погрешности измерений прочности (силы излома) не превышает ±1 Н и диапазон измерений соответствует диапазону от 49 до 400 Н.

11.2 Проверка диапазона измерений и определение абсолютной погрешности измерений диаметра/длины, ширины

Для тестера модификации АТ50

Включить тестер и запустить режим поверки диаметра согласно руководству по эксплуатации.

Снять карусель и очистить поверхности измерительного устройства от частиц возможного мусора.

Ввести значение измеряемого диаметра/длины/ширины равное 0 мм. Нажать кнопку «Работа» (Run) для запуска измерений и отображения результата измерений. Снять результаты измерений.

Положить меру длины концевую плоскопараллельную 2 мм в зону измерений диаметра/длины/ширины. Ввести номинальное значение меры длины концевой плоскопараллельной. Нажать кнопку «Работа» (Run) для запуска измерений и отображения результата измерений. Снять результаты измерений.

Повторить процедуру для мер концевых плоскопараллельных 5 мм; 10 мм; 15 мм; 20 мм; 25 мм.

Рассчитать абсолютную погрешность измерений диаметра/длины/ширины для каждой испытываемой точке по формуле (4):

$$
\Delta_s = d_s - d_{sd} \tag{4}
$$

где *As-* абсолютная погрешность измерений диаметра, длины, ширины, мм;

s - номер проверяемой точки;

ds - измеренное значение диаметра в s измерении, мм;

dsd- действительное значение мер длины концевых плоскопараллельных в s измерении, мм.

Проверка диапазона измерений проводится одновременно с определением абсолютной погрешностей измерений.

Тестер считается соответствующим метрологическим требованиям, если значения абсолютной погрешности измерений диаметра/длины/ширины во всем диапазоне измерений не превышает ±0,03 мм и диапазон измерений соответствует диапазону от 2 до 25 мм.

Для тестера модификации ST50

Включить тестер и запустить режим поверки диаметра согласно руководству по эксплуатации.

Снять карусель и очистить поверхности измерительного устройства от частиц возможного мусора.

Ввести значение измеряемого диаметра/длины/ширины равное 0 мм. Нажать кнопку «Работа» (Run) для запуска измерений и отображения результата измерений. Снять результаты измерений.

Положить меру длины концевую плоскопараллельную 1 мм в зону измерений диаметра/длины/ширины. Ввести номинальное значение меры длины концевой плоскопараллельной. Нажать кнопку «Работа» (Run) для запуска измерений и отображения результата измерений. Снять результаты измерений.

Повторить процедуру для мер концевых плоскопараллельных 5 мм; 10 мм; 15 мм; 20 мм; 25 мм.

Рассчитать абсолютную погрешность измерений диаметра/длины, ширины для каждой испытываемой точке по формуле (5):

$$
\Delta_{s1} = d_{s1} - d_{s1d} \,,\tag{5}
$$

7

где  $\Delta_{s1}$  - абсолютную погрешность измерений диаметра/длины, ширины, мм;

s1 - номер проверяемой точки;

dsi - измеренное значение диаметра в si измерении, мм;

dsd- действительное значение мер длины концевых плоскопараллельных в s1 измерении, мм.

Проверка диапазона измерений проводится одновременно с определением абсолютных погрешностей измерений.

Тестер считается соответствующим метрологическим требованиям, если значения абсолютной погрешности измерений диаметра/длины/ширины во всем диапазоне измерений не превышает ±0,05 мм и диапазон измерений соответствует диапазону от 0 до 25 мм.

11.3 Проверка диапазона измерений и определение абсолютной погрешности измерений толщины

Для тестера модификации АТ50

Включить тестер и запустить режим поверки толщины согласно руководству по эксплуатации.

Очистить поверхности измерительного устройства от частиц возможного мусора. Ввести значение измеряемой толщины равное 0 мм. Нажать кнопку «Работа» (Run) для запуска измерений и отображения результата измерений. Снять результаты измерений.

Положить меру длины концевую плоскопараллельную 2 мм в зону измерений толщины. Ввести номинальное значение меры длины концевой плоскопараллельной. Нажать кнопку «Работа» (Run) для запуска измерений и отображения результата измерений. Снять результаты измерений

Повторить процедуру для мер концевых плоскопараллельных 5 мм; 10 мм; 15 мм; 20 мм.

Рассчитать абсолютную погрешность измерений толщины в каждой испытываемой точке по формуле (6):

$$
\Delta_{s2} = h_{s2} - h_{s2d},\tag{6}
$$

где  $\Delta_{s2}$  - абсолютная погрешность измерений толщины, мм;

s2 - номер проверяемой точки;

 $h_{s2}$  - измеренное значение толщины в s2 измерении, мм;

 $h_{s2d}$ - действительное значение мер длины концевых плоскопараллельных в s2 измерении, мм.

Проверка диапазона измерений проводится одновременно с определением абсолютных погрешностей измерений.

Тестер считается соответствующим метрологическим требованиям, если абсолютная погрешность измерений толщины во всем диапазоне измерений не превышает ±0,03 мм и диапазон измерений соответствует диапазону от 2 до 20 мм.

### Для тестера модификации ST50

Включить тестер и запустить режим поверки толщины согласно руководству по эксплуатации.

Очистить поверхности измерительного устройства от частиц возможного мусора. Ввести значение измеряемой толщины равное 0 мм. Нажать кнопку «Работа» (Run) для запуска измерений и отображения результата измерений. Снять результаты измерений.

Положить меру длины концевую плоскопараллельную 1 мм в зону измерений толщины. Ввести номинальное значение меры длины концевой плоскопараллельной. Нажать кнопку «Работа» (Run) для запуска измерений и отображения результата измерений. Снять результаты измерений

Повторить процедуру для мер концевых плоскопараллельных 1 мм; 3 мм; 5 мм; 10 мм; 15 мм.

Рассчитать абсолютную погрешность измерений толщины в каждой испытываемой точке по формуле (3):

$$
\Delta_{s3} = h_{s3} - h_{s3d} \,, \tag{7}
$$

где  $\Delta_{s3}$  - абсолютная погрешность измерений толщины, мм;

s3 - номер проверяемой точки;

 $h<sub>s3</sub>$  - измеренное значение толщины в s3 измерении, мм;

hs3d- действительное значение мер длины концевых плоскопараллельных в s3 измерении, мм.

Проверка диапазона измерений проводится одновременно с определением абсолютных погрешностей измерений.

Тестер считается соответствующим метрологическим требованиям, если абсолютная погрешность измерений толщины во всем диапазоне измерений не превышает ±0,05 мм и диапазон измерений соответствует диапазону от 0 до 15 мм.

11.4 Определение абсолютной погрешности измерений массы

Для тестера модификации АТ50

Включить тестер и запустить режим поверки массы согласно руководству по эксплуатации.

Очистить поверхности измерительного устройства от частиц возможного мусора. Установить нулевое значение на весах. Запустить режим измерения и отображения результата измерений.

Ввести действительное значение массы гири и снять результаты измерений. Выполнить процедуру для гирь массой 0,02 г; 0,5 г; 5 г; 10 г; 20 г; 40 г; 60 г.

Рассчитать абсолютную погрешность измерений массы в каждой испытываемой точке по формуле (7):

$$
\Delta = m_{i1} - m_{i1d}, \quad (8)
$$

где Д - абсолютная погрешность измерений массы, г;

11 - номер проверяемой точки;

m<sub>il</sub> - измеренное значение массы в il измерении, г;

mild- действительное значение массы гири в il измерении, г.

Проверка диапазона измерений проводится одновременно с определением абсолютных погрешностей измерений.

Тестер считается соответствующим метрологическим требованиям, если абсолютная погрешность измерений массы в диапазоне измерений от 0 до 5 г включительно не превышает  $\pm 0.2$  мг и в диапазоне измерений свыше 5 до 60 г не превышает  $\pm 1.0$  мг и диапазон измерений соответствует диапазону от 0 до 60 г.

Для тестера модификации ST50

Включить тестер и запустить режим поверки массы согласно руководству по эксплуатации.

Очистить поверхности измерительного устройства от частиц возможного мусора. Произвести тарирование. Запустить режим измерения и отображения результата измерений.

Ввести значение измеряемой массы равное 0,0 г и выполнить последовательно 3 измерения.

Ввести действительное значение массы гири и снять результаты измерений. Выполнить процедуру для гирь массой 0,1 г; 0,5 г; 5 г; 10 г; 20 г; 40 г; 50 г.

Рассчитать абсолютную погрешность измерений массы в каждой испытываемой точке по формуле (8):

$$
\Delta = m_{12} - m_{12d}, \quad (9)
$$

где Д - абсолютная погрешность измерений массы, г;

12 - номер проверяемой точки;

mi2 - измеренное значение массы в *\2* измерении, г;

m<sub>i2d</sub>- действительное значение массы гири в i2 измерении, г.

Проверка диапазона измерений проводится одновременно с определением абсолютных погрешностей измерений.

Тестер считается соответствующим метрологическим требованиям, если абсолютная погрешность измерений массы в диапазоне измерений от 0 до 5 г включительно не превышает  $\pm 0.2$  мг, в диапазоне измерений свыше 5 до 50 г не превышает  $\pm 1.0$  мг и диапазон измерений соответствует диапазону от 0 до 50 г.

11.5 Результат поверки считать положительным, если абсолютные погрешности измерений каждого из параметров, определенных в пп.. 11.1 - 11.4 настоящей методики поверки, не превышают значений, указанных в описании типа средства измерений.

11.6 В случае несоответствия тестеров критериям, изложенным в п.11.5, результат поверки считать отрицательным.

#### 12 Оформление результатов поверки

12.1 Сведения о результатах поверки средств измерений передаются в Федеральный информационный фонд по обеспечению единства измерений.

12.2 При положительных результатах поверки по заявлению владельца средства измерений или лица, представившего его на поверку, выдается свидетельство о поверке средства измерений, оформленное в соответствии с действующими нормативно-правовыми документами. Знак поверки наносится на свидетельство о поверке.

В случае, если поверка была проведена по отдельным каналам измерений, соответствующая запись об объеме проведенной поверки должна быть сделана в сведениях о поверке, передаваемых в федеральный информационный фонд по обеспечению единства измерений (свидетельстве о поверке).

12.3 При отрицательных результатах поверки владельцу средства измерений или лицу, представившему его на поверку, выдается извещение о непригодности к применению средства измерений, оформленное в соответствии с действующими нормативно-правовыми документами.

Начальник лаборатории № 445 ФБУ «Ростест-Москва»

Инженер по метрологии II категории

Инженер по метрологии II категории<br>лаборатории № 445 ФБУ «Ростест-Москва» Дерев А.С. Леонидов

Д.В. Косинский